## SUPPLEMENTAL MATERIALS 7.2 Cutouts and wraparounds

**DIRECTIONS: Harrower advises that designers wanting to use cutouts in a design first respect the photograph, using cutouts on feature photos and photos with crisp, dark edges. In chapter 7, he says, "Crude cutouts look amateurish." Below is a photo taken against a light-colored background for the express purpose of becoming a cutout. For this exercise, find your own photo suitable for becoming a cutout and pracice using Adobe Photoshop's Extract filter (or similar function). Then place it on a page and practice creating a text wrap with dummy text wrapping around the art.**

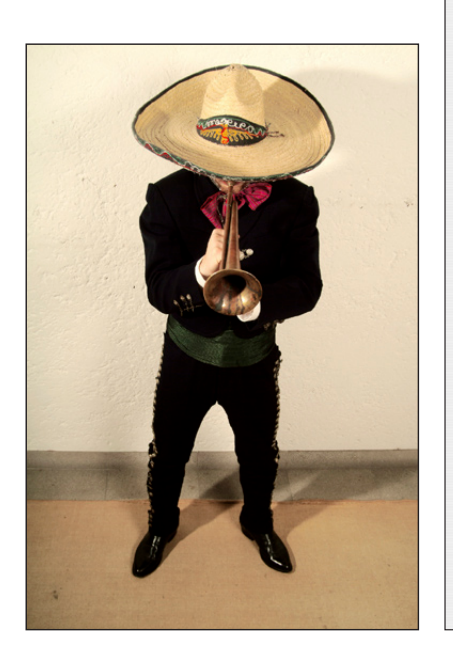

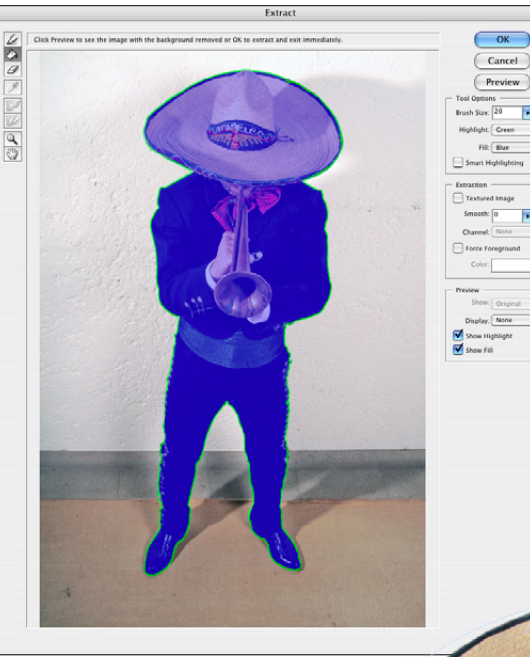

B in.

Ð

 $\Diamond$  Text Wrap  $\times$ e lo

 $\frac{1}{2}$   $\frac{1}{2}$  0p6

 $\frac{m}{2}$   $\div$  0p10

**Wrap Options:** 

**Contour Options:** 

Wrap To: Largest Area

Type: Detect Edges

side Edges

 $\Box$  Invert

 $\hat{=} 0.010$ 

 $\div 0$ p10

 $\left| \cdot \right|$ 

÷

HШ

**OH** 

- **1** Start with a suitable photo.
- 1 Using Adobe Photoshop's Extract filter, or similar function, knock out the background.
- 3 Place the cutout on the page and use the Text Wrap function to wrap some dummy text around the cutout.

## **SAMPLE TEXT**

Alit at. Duis dolorem dunt num dionsenit lan eugait iustrud digna aliqui blam iuscilit ute consenit, consequis aliquat. Im amet, consequatet la feu feu feuis dolore dolutat, velit aliquip et ulput adipisi.

Xercillaor at velit autat, venim iriliqui tat nulput ulput eugait luptat praesecte vulluptat dolor sequat, susci blamcorer sismod mincinc illaorem verat, conum eu faccum iustinim num volum eros enibh ex eum quissequat nullaore dolore vel enibh elit nulla faccum digna faccum quam in ea consendigna feu faccumsandip euisl eriure del iureraestin eratinisl

**Worksheets created by Bradley Wilson to accompany** *The Newspaper Designer* **Handbook, 6th edition by Tharrower.** ©2008, The McGraw-Hill Companies, Inc. All rights reserved.